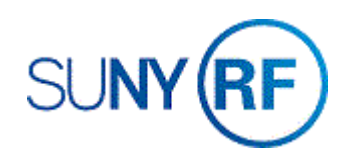

## RF Payroll Encumbrance by Person

Use these instructions to view the status of individual payroll encumbrances by person.

## **Prerequisites**

- You must have a minimum responsibility of ORG Grants Inquiry to perform this task. Use any responsibility that can access the required Navigator Path.
- The PTAEO assignment must exist in Oracle.
- You must have security access to view award payroll information.

## **To perform a payroll encumbrance by person inquiry**:

- 1. Navigate to **RF Payroll Enc by Person** to go to the **Payroll Encumbrance Detail** window.
- 2. Enter the **Person's Name or Employee Number**.
- 3. Press the **Enter** key to display requested information.
- 4. Use the horizontal scroll bar to view the fields to the far right of the window.
- 5. Use the Print button to print or display the Payroll Encumbrance by Award document.

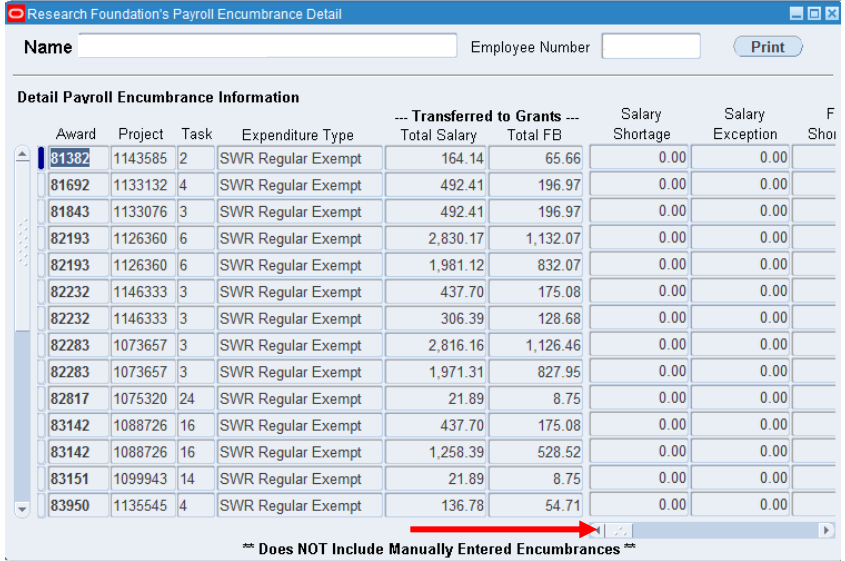

6. Review the following information, using the horizontal scroll bar to view remaining fields.

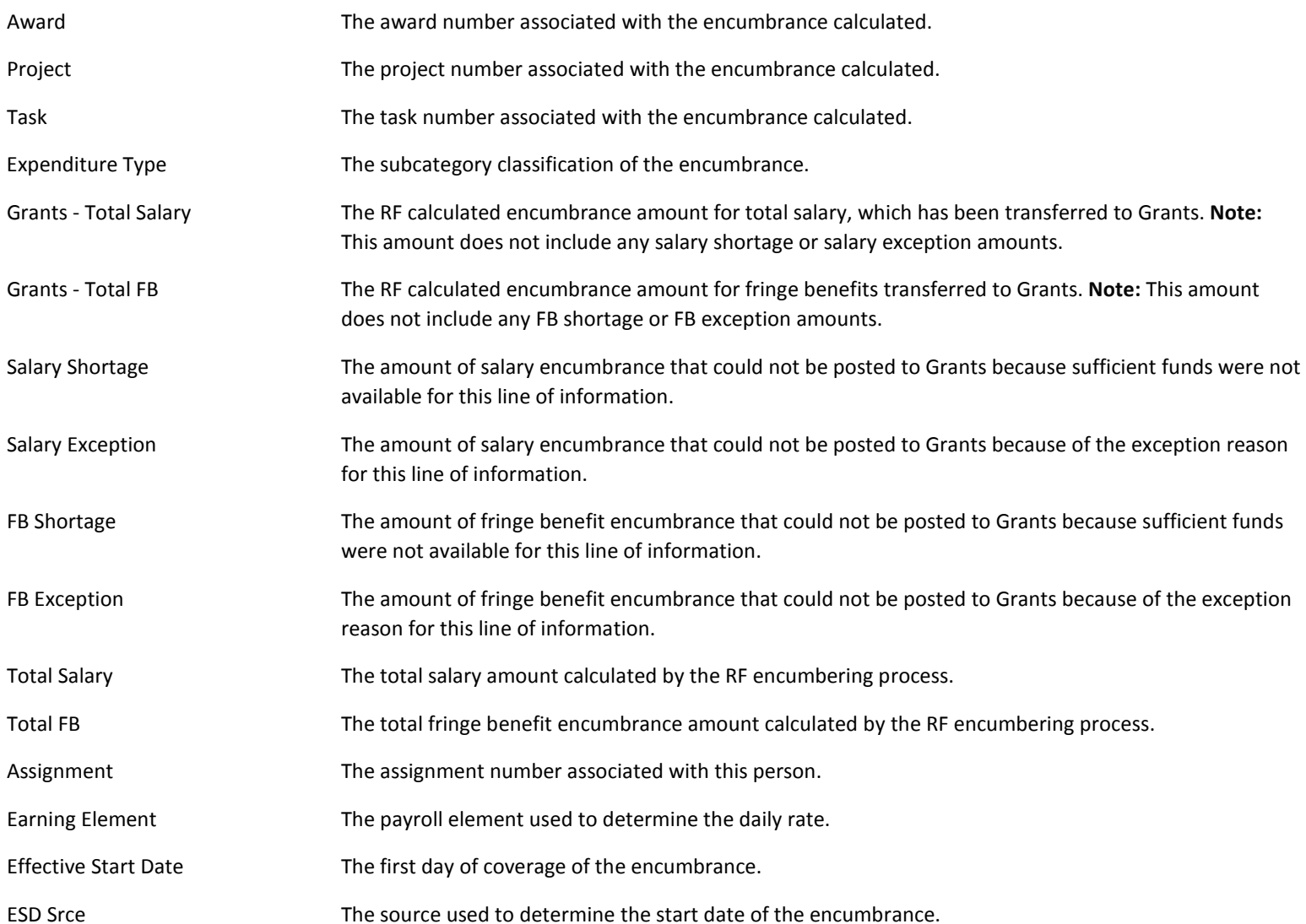

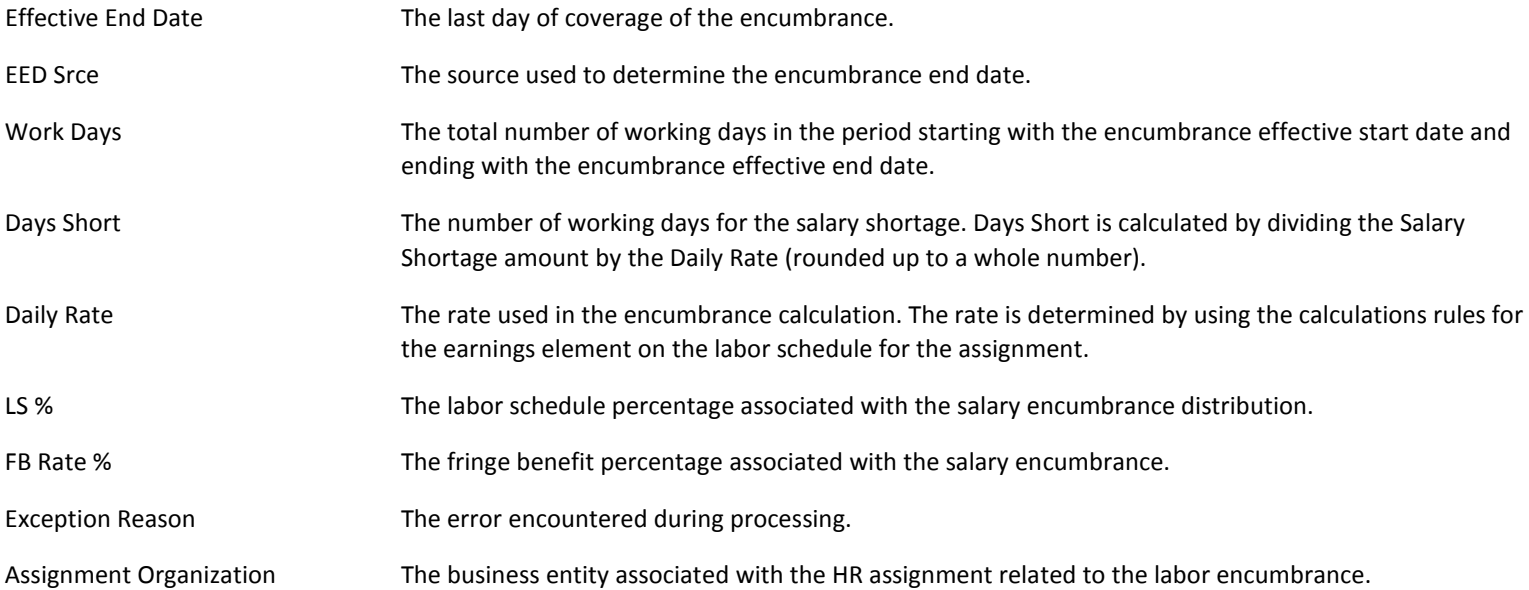